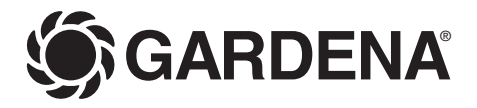

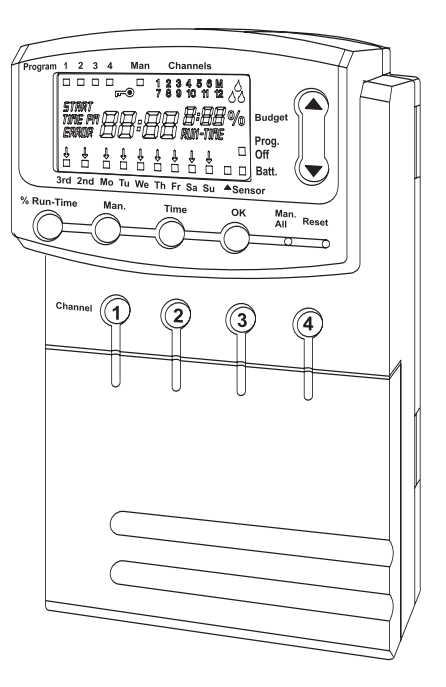

Programmateur

Kontrollpanel

**Centralina** 

# **4040 modular Art. 1276**

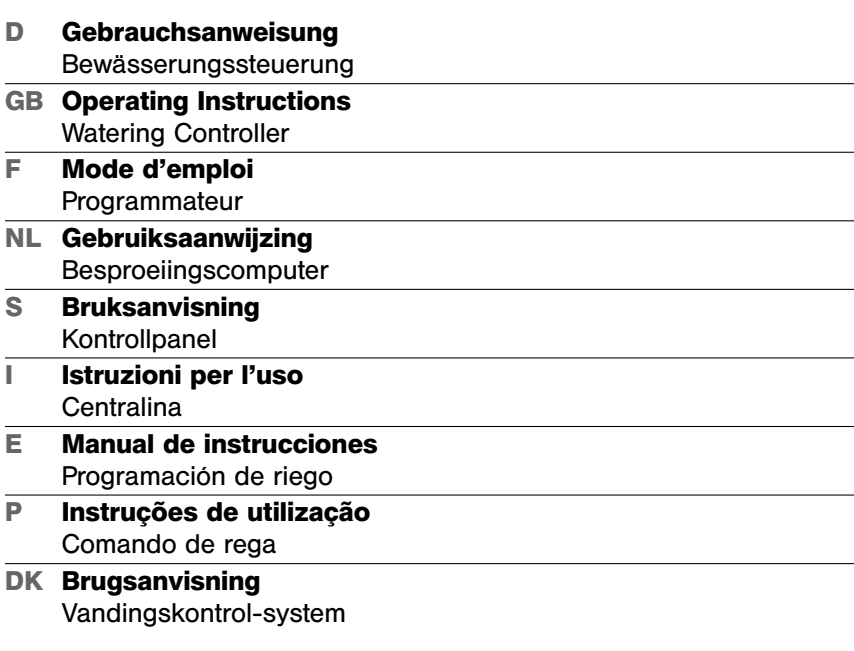

 $\overline{z}$ 

**D**

**GB**

**F**

**E**

**I**

**DK**

**P**

# **GARDENA Besproeiingscomputer 4040 modular**

# Welkom in de tuin met GARDFNA

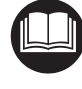

Lees de gebruiksaanwijzing zorgvuldig en houdt u aan de aanwijzingen. Maakt u zichzelf aan de hand van deze gebruiksaanwijzing vertrouwd met de besproeiingscomputer, het juiste gebruik en de veiligheidsaanwijzingen.

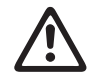

Uit veiligheidsoverwegingen mogen kinderen onder de 16 jaar en personen die niet met deze gebruiksaanwijzing vertrouwd zijn deze besproeiingscomputer niet gebruiken.

- $\rightarrow$  Bewaar deze gebruiksaanwijzing zorgvuldig.
- 1. Inzetgebied van uw GARDENA besproeiingscomputer . . . . . . . 35 2. Voor uw veiligheid . . . . . . . . . . . . . . . . . . . . . . . . . . . . . . . . . . . . . . . . . . . . . 36 3. Functie . . . . . . . . . . . . . . . . . . . . . . . . . . . . . . . . . . . . . . . . . . . . . . . . . . . . . . . . . 36 4. Ingebruikname . . . . . . . . . . . . . . . . . . . . . . . . . . . . . . . . . . . . . . . . . . . . . . . . . 37 5. Bediening . . . . . . . . . . . . . . . . . . . . . . . . . . . . . . . . . . . . . . . . . . . . . . . . . . . . . . 39 6. Opheffen van storingen . . . . . . . . . . . . . . . . . . . . . . . . . . . . . . . . . . . . . . . . 43 7. Buitengebruikstelling . . . . . . . . . . . . . . . . . . . . . . . . . . . . . . . . . . . . . . . . . . 44 8. Technische gegevens . . . . . . . . . . . . . . . . . . . . . . . . . . . . . . . . . . . . . . . . . . 44 9. Service . . . . . . . . . . . . . . . . . . . . . . . . . . . . . . . . . . . . . . . . . . . . . . . . . . . . . . . . 45

# **1. Inzetgebied van uw GARDENA Besproeiingscomputer**

### **Bestemming**

**Inhoudsopgave** 

De besproeiingscomputer is geschikt voor binnens- en buitenshuis gebruik.

Deze besproeiingscomputer maakt deel uit van een besproeiingssysteem. Aanbevolen accessoires zijn het beregeningsventiel (24 V) **art. 1278**, de ventielboxen **art. 1254 / 1255** en de verbindingskabel **art. 1280** en de kabelklemmen **art. 1282**.

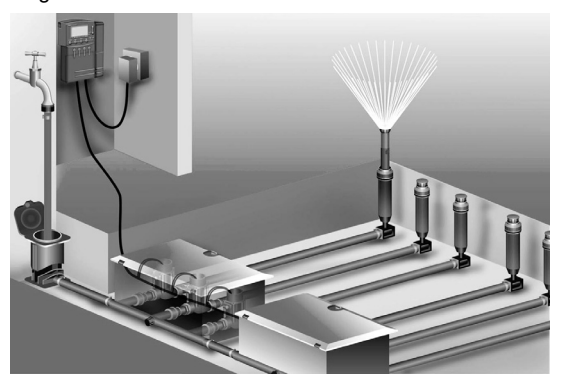

Hiermee kunnen volautomatische besproeiingsinstallaties opgebouwd worden die aan de diverse waterbehoeftes van verschillende plantensoorten aangepast kunnen worden c.q. bij niet voldoende waterhoeveelheid het gebruik van de totale installatie garanderen.

Het aanhouden van de door GARDENA bijgevoegde gebruiksaanwijzing is een vereiste voor het correcte gebruik van de besproeiingscomputer.

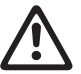

**De besproeiingscomputer mag alleen voor de besturing van 24 V (AC) ventielen gebruikt worden.**

is tegen spatwater beschermd.

geen accu's worden gebruikt).

apparaat.

 $\rightarrow$  Voorkom echter directe waterstralen op het

Om bij het uitvallen van de elektriciteit geen gegevens te verliezen mag alleen een alkaline-batterij 9 V IEC 6LR61 voor de gegevensopslag gebruikt worden. Wij raden bijv. de merken Varta en Energizer aan (er mogen

# **2. Voor uw veiligheid**

### **Besproeiingscomputer:**

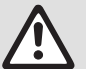

**De besproeiingscomputer mag alleen met de meegeleverde 24 V (AC) netadapter gebruikt worden.**

 $\rightarrow$  De 24 V (AC)-netadapter tegen vocht beschermen als hij op het apparaat gestoken zit.

De besproeiingscomputer (zonder netadapter)

**3. Functie** 

# **Toetsen**

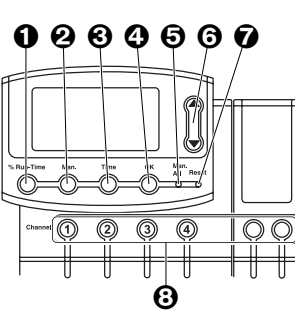

- 1 **% Run-Time**-toets: oproepen van de % Run-Time-functie. 2 **Man**-toets: Met de hand openen/sluiten van de diverse
- kanalen. **63 Time**-toets: Geeft de tijd aan. 4 **OK**-toets: Neemt de met de ▲-▼-toetsen ingestelde waarden over.
- 5 **Man. All**-toets: Automatisch openen/sluiten van alle kanalen achter elkaar.

6 ▲-▼-toetsen: Veranderen c.q. schakelen de inputgegevens door (als één van de ▲-▼-toetsen ingedrukt blijft, gaat de verandering in snel tempo).

- 7 **Reset**-toets: Wist alle programmagegevens.
- 8 **Channel**-toetsen: Oproepen van kanalen.

# 9 **Programma weergave:**

Geeft aan welk programma van het betreffende kanaal op dat moment wordt uitgevoerd. Als meerdere kanalen tegelijkertijd geopend zijn, dan wordt de programma weergave niet meer getoond.

# 0 **Toetsenblokkering:**

Voor de activering/uitschakeling van de toetsenblokkering de **Man**-toets en de **OK**-toets tegelijkertijd indrukken. (De Resettoets kan niet geblokkeerd worden.)

# A **Weergave van de handmatige besturing:**

Als de handmatige besturing geactiveerd is, wordt de **Man.** weergave getoond.

# B **Weergave kanaalsituatie:**

Situaties: geopend, gesloten en programmaoverlapping.

# C **Besproeiingsweergave:**

Als een kanaal geopend is, knipperen de druppels van de besproeiingsweergave afwisselend.

**Weergave op het display**

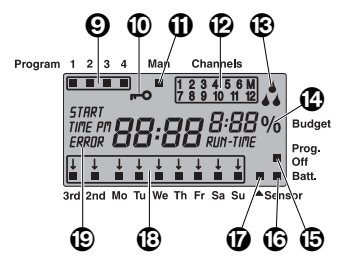

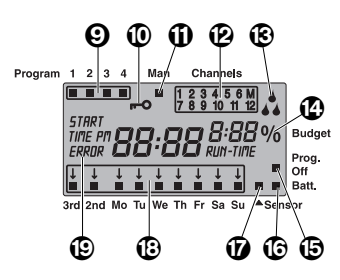

# D **% Run-Time-functie:**

Besproeiingsduur van alle kanalen tussen 10 - 200% instelbaar.

# E **Prog. Off**

Besproeiingsprogramma niet actief (% Run-Time-functie: 0%).

### F **Weergave batterijtoestand:**

Als de **Batt.**-weergave knippert, is de batterij bijna leeg en moet vervangen worden.

Wanneer de batterij-indicatie stilstaat, is de batterij leeg of is er geen batterij geplaatst.

De **Batt.**-weergave wordt door het vervangen van de batterij teruggezet.

### G **Sensorweergave:**

Bij ingestoken sensor en bij situatiemelding vochtig wordt de sensorweergave getoond.

### $@$  Weekdagen / besproeiingscycli:

Voor weergave van de actuele dag of van de geprogrammeerde besproeiingsdagen en besproeiingscycli (3rd iedere 3e dag / 2<sup>nd</sup> iedere 2<sup>e</sup> dag).

# I **Foutweergave of aanwijzing:**

om een fout te melden of een aanwijzing te geven.

# **4. Ingebruikname**

### **Besproeiingscomputer aansluiten:**

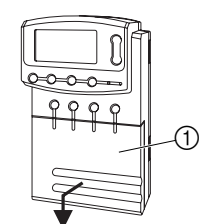

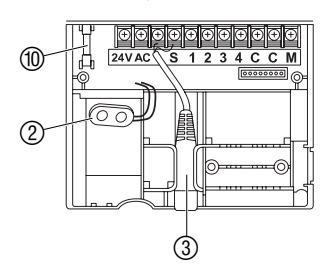

Voor de programmering moet de besproeiingscomputer van een 9 V batterij voorzien worden zodat bij het uitvallen van de elektriciteit de programmagegevens bewaard blijven.

- 1. Deksel  $(1)$  oplichten en naar beneden trekken.
- 2. Kabel van de adapter in de **24VAC** klemmen steken en vastschroeven. Het aansluitschema bevindt zich in het deksel  $(1)$ .
- 3. Kabels voor de ventielen (bijv. 7-aderige GARDENA verbindingskabel **art. 1280** voor maximaal 6 ventielen) in de klemmen met de **cijfers** en **C** steken en vastschroeven. (zie ook "**Ventielen aansluiten**").
- 4. Indien nodig kabel van de sensor (bijv. GARDENA vochtigheidssensor **art. 1187**) in de sensoraansluiting 3 steken.
- 5. Indien nodig kabel (bijv. **art. 1273**) voor het masterkanaal in de klemmen **M** en **C** (pomp) steken en vastschroeven (zie **"Masterkanaal"** ).
- 6. Batterij op de batterij-clip (2) aansluiten en in het batterijvak plaatsen.

Let er daarbij op dat de polen correct zitten.

- 7. Deksel op het aansluitvak drukken.
- 8. Netstekker van de 24 V (AC) adapter in een 230 V stopcontact steken.

Dan moet tussen 24 of 12 pm urenweergave gekozen worden en moet de tijd worden ingesteld (zie **5. Bediening "Tijd instellen"** ).

# **Uitbreidingsmodule aansluiten:**

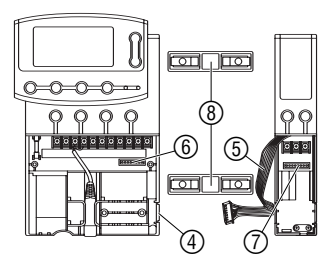

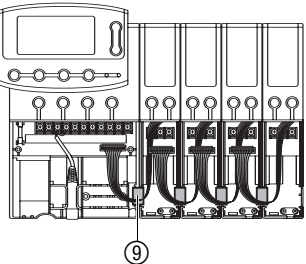

**Masterkanaal:**

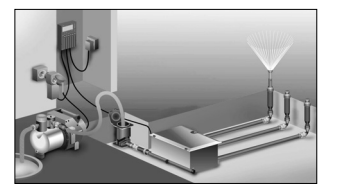

# **Ventielen aansluiten:**

**Voorbeeld: met 2 ventielboxen V3 (art. 1255)**

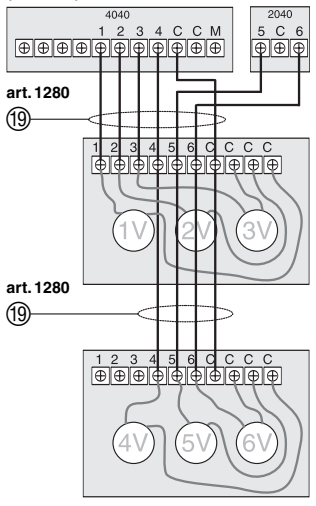

De GARDENA uitbreidingsmodules **art. 1277** met 2 kanalen zijn optioneel verkrijgbaar. Er kunnen maximaal 4 uitbreidingsmodules aangesloten worden en daarmee 12 kanalen via de basiseenheid bestuurd worden.

- 1. Lip  $\Phi$  uit de besproeiingscomputer (of reeds aangesloten uitbreidingsmodule) breken.
- 2. Verbindingsstuk  $@$  in de besproeiingscomputer (of reeds aangesloten uitbreidingsmodule) steken en de uitbreidingsmodule erop schuiven.
- 3. Uitbreidingsmodule met de klem ⑨ vastzetten.
- 4. Uitbreidingsmodulekabel (5) met de besturingsstekker (6) verbinden (bij de aansluiting van nog een uitbreidingsmodule, de uitbreidingsmodule ook met de uitbreidingsmodulestekker  $\oslash$ verbinden). De uitbreidingsmodules worden bij het aansluiten door de

besproeiingscomputer automatisch herkend.

5. Deksel van de besproeiingscomputer en de uitbreidingsmodule erop drukken.

Het masterkanaal is een kanaal dat tegelijkertijd met andere kanalen in werking gezet wordt. Belangrijk bijv. als een besproeiingsinstallatie via een pomp gevoed wordt en de pomp altijd actief moet worden als één van de besproeiingsventielen geactiveerd wordt. Het masterkanaal sluit 20 seconden vóór afloop van het programma om de installatie drukloos te maken.

De pomp kan bijv. via het aan het masterkanaal aangesloten **GARDENA pomprelais art. 1273** gestuurd worden.

- 1. Ventielen coderen zodat de kanalen eenduidig aan de ventielen toegewezen kunnen worden.
- 2. Een kabel ® van het eerste ventiel via een kabelklem met de in 1 vastgeschroefde kabel van de besproeiingscomputer verbinden.

**Voorbeeld: met 3 ventielen**

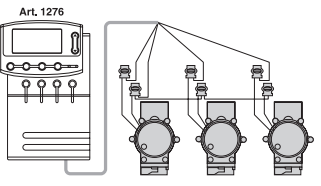

- 3. Alle verdere ventielen zoals het eerste ventiel, steeds met een kabel 19 met de besproeiingscomputer verbinden (in het geval van naast elkaar liggende schachten is doorverbinden mogelijk).
- 4. De tweede kabel van elk ventiel steeds via een kabelklem met de in **C** vastgeschroefde kabel van de besproeiingscomputer verbinden (Aanwijzing: **C = C**).

# 39

De maximaal toegestane afstand tussen besproeiingscomputer en ventiel hangt af van de diameter van de verbindingskabel. Deze bedraagt 0,5 mm2 bij een afstand van 30 m en 0,75 mm2 bij een afstand van 45 m. Daarbij mogen niet meer dan 3 ventielen tegelijkertijd in werking zijn. De GARDENA verbindingskabel art. 1280 heeft een doorsnede van 0,5 mm<sup>2</sup> en is 15 m lang. De verbindingskabel kan via de klem, **art.nr. 1282,** waterdicht worden aangesloten.

### **Wandhouder monteren:**

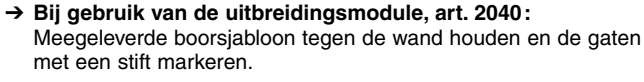

- 1. Vastzetplaat  $\circled{8}$  voor de besproeiingscomputer (en eventueel de houders voor de uitbreidingsmodules) aan de wand schroeven.
- 2. Besproeiingscomputer (eventueel met uitbreidingsmodule) met de achterkant van bovenaf op de vastzetplaat (8) (en eventueel in de houders voor de uitbreidingsmodules) hangen.

# **5. Bediening**

 $\circledS$ 

**Tijdsnotatie bij ingebruikname instellen:**

**1. 2.**

### **Tijd en weekdag instellen:**

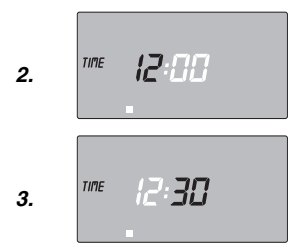

# **Tijd en weekdag**

Voordat het besproeiingsprogramma kan worden ingesteld, moeten de tijd en de weekdag ingesteld worden. Reeds geopende ventielen worden bij een wijziging van de tijd automatisch na 1 minuut gesloten.

1. Adapter (zonder batterij) erin steken.

*TIME* en *24 H* knipperen op het display.

2. 24 of 12 pm uurweergave met de ▲-▼-toetsen instellen en met de **OK**-toets bevestigen.

*TIME* en de urenweergave (bijv. *0*) knipperen op het display.

- 1. **TIME**-toets indrukken.
- 2. Uren met de ▲-▼-toetsen (bijv. *12* uur) instellen en met de **OK**-toets bevestigen.

*TIME* en de minutenweergave knipperen op het display.

3. Minuten met de ▲-▼-toetsen instellen (bijv. *30* minuten) en met de **OK**-toets bevestigen.

*TIME* en de weekdagweergave knipperen op het display.

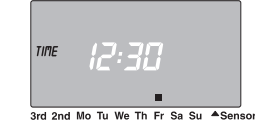

**4.**

### **Besproeiingsprogramma maken:**

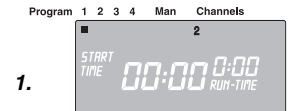

Program 1 2 3 4 Man Channels *00:00 0:00* **2.**

3. 
$$
\begin{bmatrix}\n\frac{\text{SITRRT}}{\text{TIDE}} \\
\frac{\text{SITRRT}}{\text{TIDE}} \\
\frac{\text{SITRRT}}{\text{TIDE}} \\
\frac{\text{SITRRT}}{\text{TIDE}} \\
\frac{\text{SITRRT}}{\text{SUTR}} \\
\frac{\text{SITRRT}}{\text{SUTR}} \\
\frac{\text{SITRRT}}{\text{SUTR}} \\
\frac{\text{SUTRRT}}{\text{SUTRATE}}\n\end{bmatrix}
$$

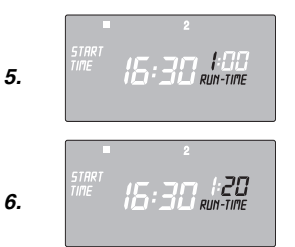

4. Weekdag met de ▲-▼-toetsen instellen (bijv. **Fr** vrijdag) en met de **OK**-toets bevestigen.

De tijd en de weekdag zijn ingesteld.

# **Besproeiingsprogramma's**

**Vereiste:** De actuele tijd en de actuele weekdag zijn ingesteld.

Voordat u met de ingave van de besproeiingsgegevens begint, raden wij u aan de gegevens van uw ventielen om wille van de overzichtelijkheid in het besproeiingsschema in de bijlage van de gebruiksaanwijzing te noteren. Er kunnen maximaal 6 kanalen tegelijkertijd geopend worden.

Er kunnen 4 besproeiingsprogramma's per kanaal opgeslagen worden (max. 4 programma's x 12 kanalen = 48 programma's).

Wanneer programma's elkaar overlappen, knippert de weergave kanaalsituatie bij wijze van waarschuwing, alsmede de foutmelding *ERROR* (de programma's worden echter wel uitgevoerd).

 $\rightarrow$  Het erop, dat de programma's elkaar niet overlappen.

# **Kanaal en programmageheugenplaats kiezen:**

1. **Channel**-toets van het gewenste kanaal indrukken (bijv. kanaal **2**).

Channels (voorbeeld **2**) wordt op het display getoond en **Program 1** knippert.

2. Programmageheugenplaats met de ▲-▼-toetsen kiezen (bijv. programmageheugenplaats **3**) en met de **OK**-toets bevestigen.

*START TIME* en de urenweergave knipperen op het display.

# **Besproeiingsstarttijd instellen:**

3. Besproeiingsstarttijd-uren met de ▲-▼-toetsen instellen (bijv. *16* uur) en met de **OK**-toets bevestigen.

*START TIME* en de minutenweergave knipperen op het display.

4. Besproeiingsstarttijd-minuten met de ▲-▼-toetsen instellen (bijv. *30* minuten) en met de **OK**-toets bevestigen.

*RUN TIME* en de urenweergave knipperen op het display.

# **Besproeiingsduur instellen:**

5. Besproeiingsduur-uren met de ▲-▼-toetsen instellen (bijv. *1* uur) en met de **OK**-toets bevestigen.

*RUN TIME* en de minutenweergave knipperen op het display.

6. Besproeiingsduur-minuten met de ▲-▼-toetsen instellen (bijv. *20* minuten) en met de **OK**-toets bevestigen.

De pijl ↓ boven de besproeiingscyclusweergave knippert op het display.

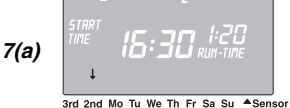

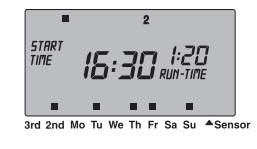

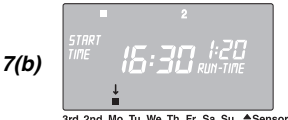

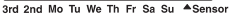

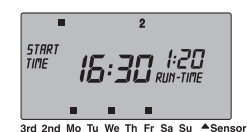

# **% Run-Time-functie**

### **Geprogrammeerde besproeiingsduur**

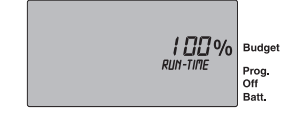

### **Besproeiingsprogramma's niet actief**

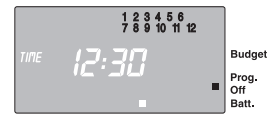

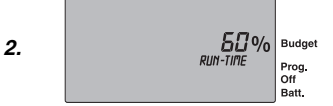

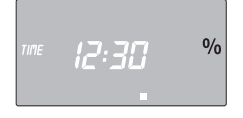

### **Besproeiingscyclus instellen:**

- **(a)** elke tweede **2nd** of derde dag **3rd** (vanaf de actuele weekdag)
- **(b)** willekeurige weekdag te kiezen (derhalve ook dagelijks mogelijk)

### **7. (a) Besproeiingscyclus voor elke 2e of 3e dag:**

Met de **▲-▼**-toetsen de piil ↓ op 2nd of 3rd instellen (bijv. **2nd** = elke 2e dag) en met de **OK-**toets bevestigen.

Het besproeiingsprogramma wordt opgeslagen en de besproeiingscyclus (bijv. **2nd**) en het weekvooruitzicht (bijv. **Fr, Su, Tu, Th**) worden op het display getoond.

De dagen van het weekvooruitzicht richten zich naar de actuele weekdag (bijv. **Fr**).

Verdere besproeiingsprogramma's instellen of met de **Time**toets weer naar de actuele tijd gaan.

**– of –** 

# **(b) Besproeiingscyclus voor willekeurige weekdagen:**

Met de ▲-▼-toetsen de pijl ↓ op de gewenste weekdag instellen (bijv. **Mo** = maandag) en steeds met de **OK**-toets activeren ■ / uitschakelen.

Als alle gewenste weekdagen geactiveerd zijn (bijv. **Mo, We, Fr**). **A**-toets zo vaak indrukken tot de pijl ↓ boven Su verdwijnt.

Het besproeiingsprogramma wordt opgeslagen en de besproeiingscyclus **Mo, We, Fr**) wordt op het display getoond.

Verdere besproeiingsprogramma's instellen of met de **Time**toets weer naar de actuele tijd gaan.

Om de besproeiingsprogramma's te kunnen uitvoeren moet de activering **% Run-Time > 0 %** gekozen zijn.

De geprogrammeerde besproeiingsduur van alle besproeiingsprogramma's kan centraal in 10%-stappen van 200% tot 10% gewijzigd worden zonder de diverse programma's te veranderen. In de herfst moet bijv. korter besproeid worden dan in de zomer.

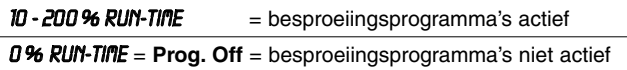

Als de % **Run-Time-functie** op *0% Run-Time* (besproeiingsprogramma's niet actief) gezet is, knipperen alle kanalen en het **Prog. Off**-teken verschijnt in de **normale weergave**.

- 1. **% Run-Time**-toets indrukken.
- 2. Gewenste percentage van de geprogrammeerde besproeiingsduur met de ▲-▼-toetsen kiezen

(Bijv. *60% Run-Time* ) en met de **OK**-toets bevestigen.

Het display springt op de actuele tijd.

De programmering van de besproeiingscomputer is nu afgesloten. d.w.z. de ingebouwde ventielen gaan open / sluiten volautomatisch en besproeien daarmee op de geprogrammeerde tijdstippen. Als de besproeiingsduur niet gelijk is aan 100%, wordt het %-teken op het display van de actuele tijd weergegeven.

**Werkelijke besproeiingsduur weergegeven:**

**Besproeiingsprogramma wijzigen:**

### **Programmeermodus voortijdig beëindigen:**

**Reset:**

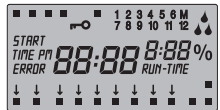

### **Handmatig besproeien:**

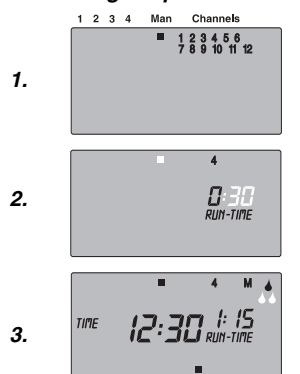

**Aanwijzing:** bij procentuele wijziging van de besproeiingsduur blijft de weergave van de oorspronkelijk geprogrammeerde besproeiingsduur in de diverse programma's bewaard. Bij het invoeren / wijzigen van een programma wordt automatisch op *100% Run-Time* ingesteld. Dit *% Run-Time* geldt niet voor de handmatige besproeiing.

De werkelijke besproeiingsduur is het procentuele aandeel van de geprogrammeerde besproeiingsduur. Bij een geprogrammeerde besproeiingsduur van *1* uur en *50%* Run-Time wordt bijv. de werkelijke besproeiingsduur van *30* minuten weergegeven.

- 1. **% Run-Time-toets** ingedrukt houden en de gewenste **Channel-toets** indrukken.
- 2. Programmageheugenplaats met de ▲-▼-toets kiezen.

Alle 48 programma's kunnen met de ▲-▼-toetsen na elkaar worden gekozen.

Als op één van de 4 programmageheugenplaatsen reeds een besproeiingsprogramma voorhanden is, kan dit gewijzigd worden zonder dat het opnieuw aangemaakt moet worden.

De waarden voor besproeiingsstarttijd, -duur en -cyclus zijn reeds ingesteld. Derhalve moeten alleen de werkelijk te wijzigen waarden van het besproeiingsprogramma gewijzigd worden. Alle andere waarden kunnen onder "Besproeiingsprogramma aanmaken" eenvoudig met de **OK**-toets overgenomen worden.

De programmeermodus kan te allen tijde voortijdig beëindigd worden.

 $\rightarrow$  Time-toets indrukken.

De tijd en de weekdag worden weergegeven.

**De besproeiingscomputer wordt op de basisstand teruggezet en alle programmagegevens worden gewist.**

- $\rightarrow$  **Reset**-toets 5 seconden ingedrukt houden.
- **Alle** symbolen van het display worden gedurende 2 seconden getoond.
- De programmagegevens van **alle** programma's worden gewist.
- De actuele tijd en de weekdag blijven bewaard.

De Reset kan op elk moment worden gestart. Daarna moet de tijd ingesteld worden (zie 5. Bediening *. Tijd en weekdag instellen*").

# **Handmatige besproeiing**

1. **Man.**-toets indrukken.

De Man-weergave **Man** ■ wordt getoond en alle kanalen knipperen op het display.

2. **Channel**-toets indrukken (bijv. kanaal **4**).

*RUN TIME* en de urenweergave knipperen op het display.

3. **Man**-toets indrukken als *0 :30* minuten besproeid moet worden **– of –** 

Handmatige besproeiingsduur met de ▲-▼-toetsen instellen (bijv. *1 :15*) en met de **OK**-toets bevestigen. De handmatige besproeiing wordt gestart.

### **Alle kanalen handmatig besproeien:**

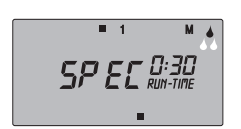

**Kanalen blokkeren:**

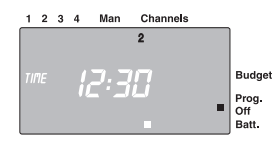

Als alle kanalen na elkaar handmatig geactiveerd moeten worden, is dit via de **Man. All**-toets mogelijk. Daarbij worden alle kanalen achter elkaar volgens de handmatige besproeiingsduur geopend.

 $\rightarrow$  **Man. All-toets indrukken.** 

*SPEC* wordt getoond en de besproeiing begint met kanaal **1**. Om het programma voortijdig te beëindigen, moet nogmaals op de **Man. All**-toets gedrukt worden.

Als bijv. wegens een langere regentijd niet gesproeid hoeft te worden, kunnen alle kanalen via de % Run-Time-functie geblokkeerd worden (zie **"% Run-Time-functie"** ).

Afzonderlijke kanalen kunnen als volgt geblokkeerd worden:

1. OK-toets ingedrukt houden en de gewenste **Channel**-toets indrukken (bijv. kanaal **2**).

Het geblokkeerde kanaal en **Prog. Off** knipperen op het display.

2. Om de blokkering weer op te heffen de **OK**-toets ingedrukt houden en de gewenste **Channel**-toets indrukken.

**Tip:** wend u bij vragen over de bediening en programmering tot de GARDENA Service. Wij helpen u graag.

# **6. Opheffen van storingen**

# **Zekering vervangen:**

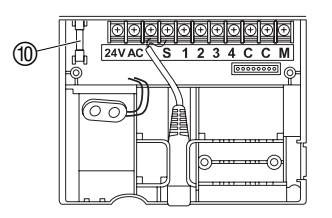

- 1. Batterijweergave op het display controleren en batterij eventueel vervangen.
- 2. Netstekker van de 24 V (AC)-adapter uit het stopcontact halen.
- 3. Deksel (1) oplichten en naar beneden trekken.
- 4 Zekering  $@$  eruit halen en nieuwe zekering (2,5 A traag) erin plaatsen.
- 5. Deksel  $(1)$  op het aansluitvak drukken.
- 6. Netstekker van de 24 V (AC) adapter in een 230 V stopcontact steken.

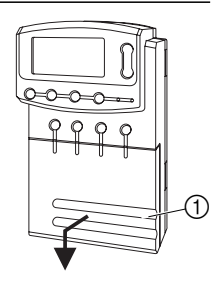

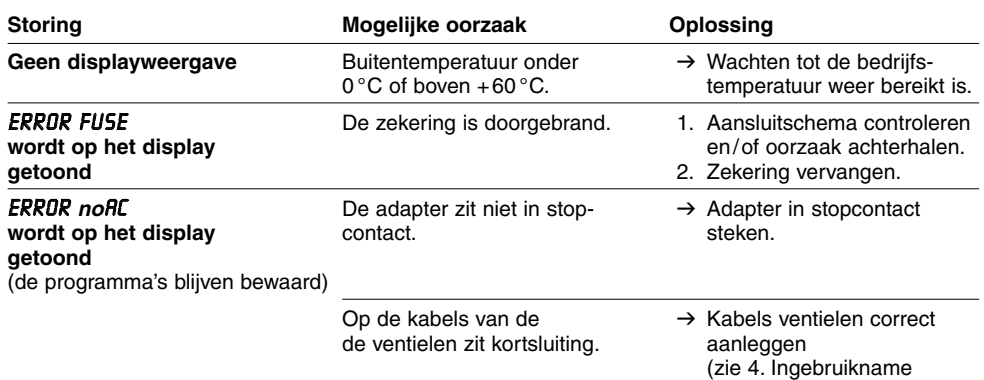

"Ventielen aansluiten").

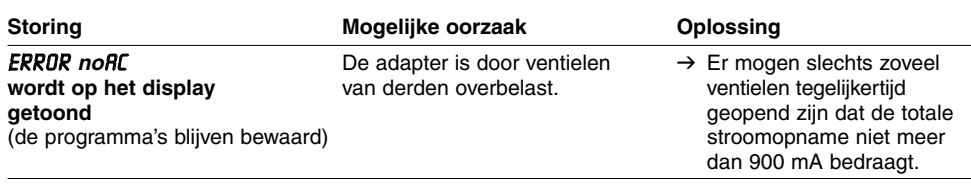

Wendt u bij andere storingen tot de GARDENA Service.

# **7. Buitengebruikstelling**

**Overwinteren:**

De besproeiingscomputer is bestand tegen vorst tot –20°C. Aan het begin van de vorstperiode zijn geen speciale maatregelen nodig.

 $\rightarrow$  Batterijweergave controleren voordat de adapter erop gestoken wordt.

**Belangrijk!** 

- De batterij alleen geheel ontladen weggooien.
- $\rightarrow$  Geef de lege batterijen af op een verkooppunt **of**

of lever de batterij in bij het chemisch afval.

**Afvalverwijdering:** (volgens RL2002/96/EG)

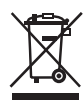

Het apparaat mag niet met het normale huisvuil meegegeven worden, maar moet volgens de geldende regels afgevoerd worden.

 $\rightarrow$  Lever het apparaat in op het afvaldepot van uw gemeente.

# **8. Technische gegevens**

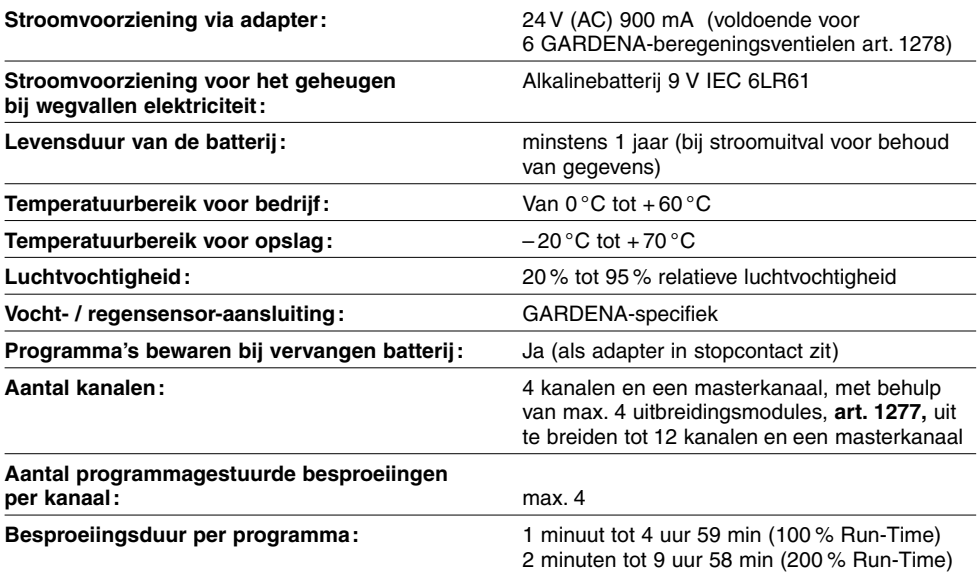

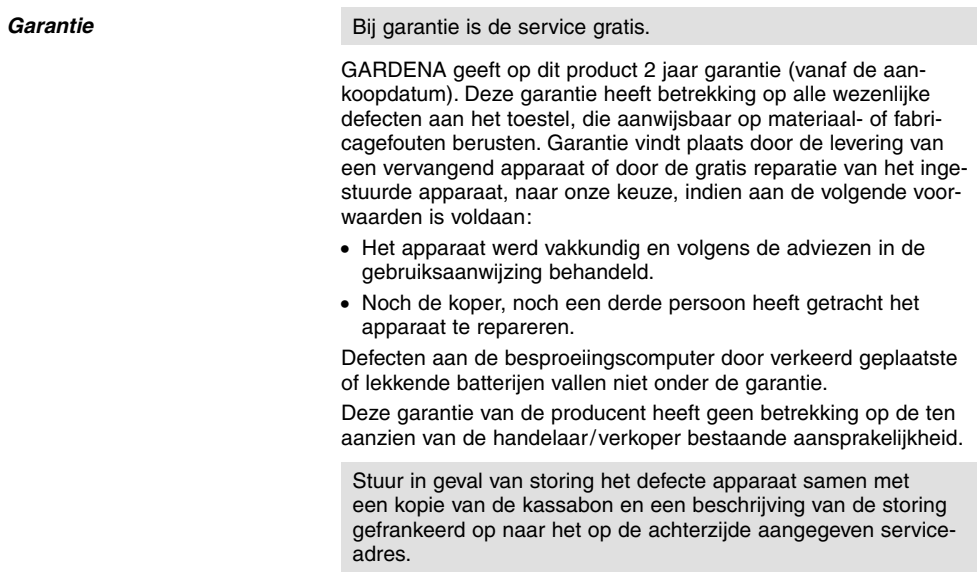

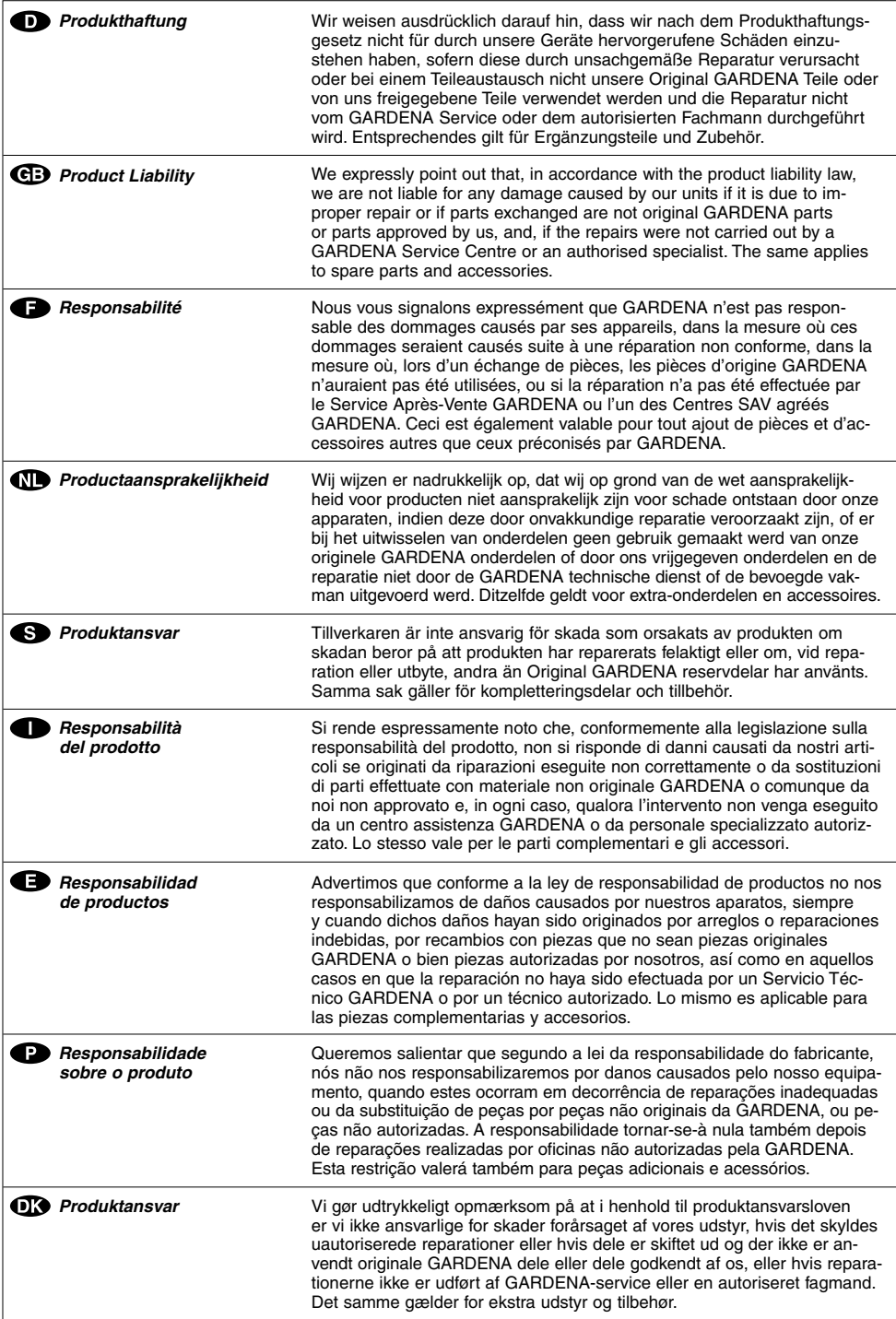

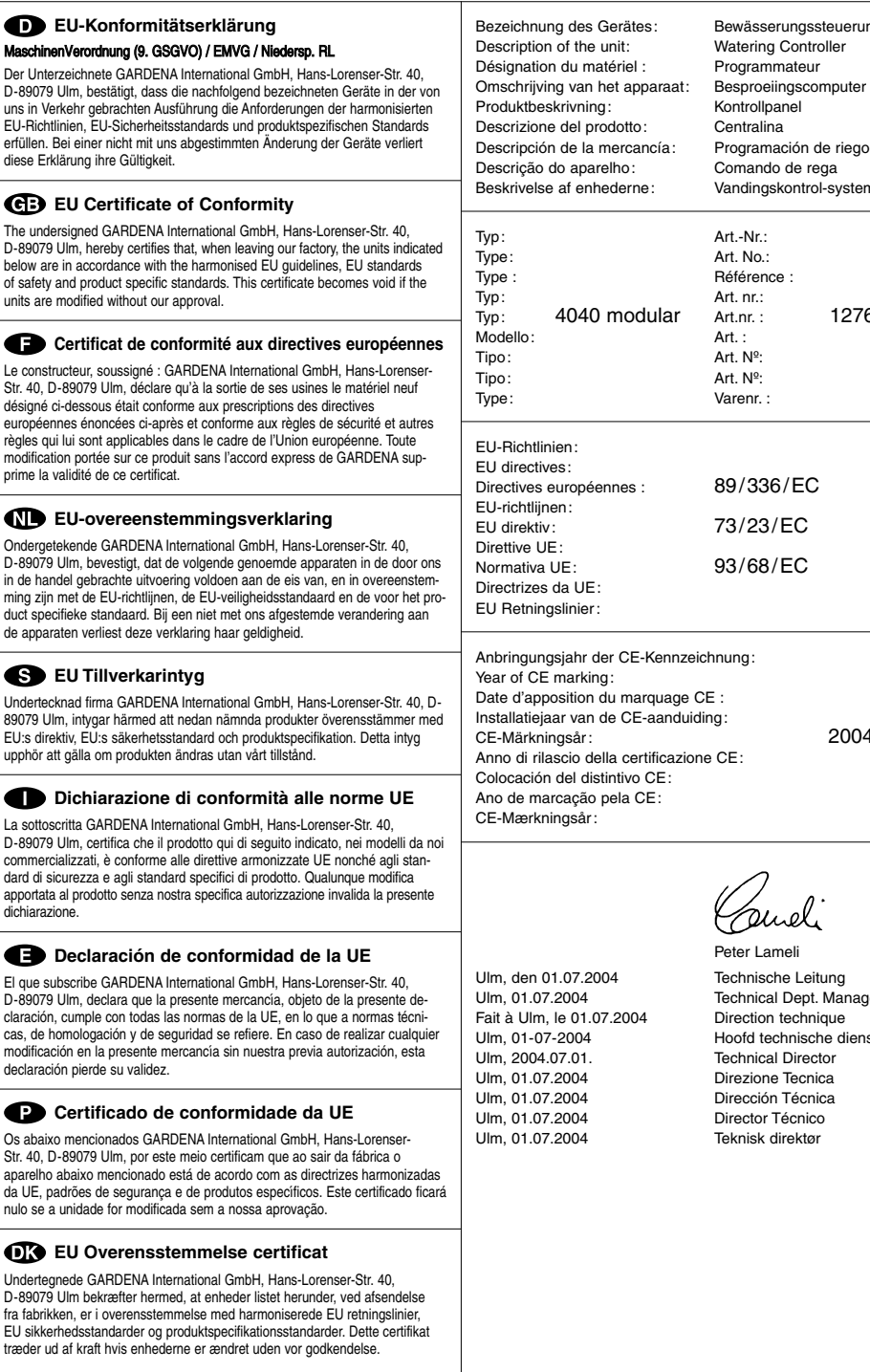

Art. Nº: Varenr. : 89/336/EC 73/23/EC 93/68/EC inzeichnung: ge CE : iduiding: 2004 azione CE:

Peter Lameli Technische Leitung Technical Dept. Manager Direction technique Hoofd technische dienst Technical Director Direzione Tecnica Dirección Técnica Director Técnico Teknisk direktør

Bewässerungssteuerung Watering Controller Programmateur

Programación de riego Comando de rega Vandingskontrol-system

Art.nr. : 1276

Kontrollpanel

Art.-Nr.: Art. No.: Référence :

Art. : Art. Nº:

# **Channel**

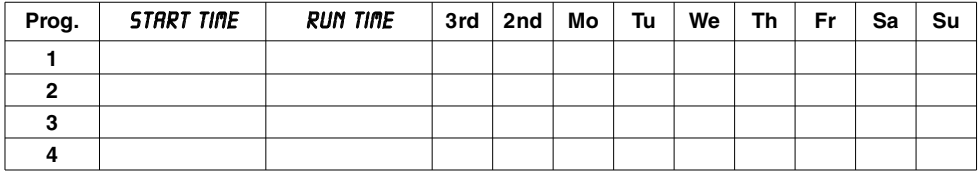

# **Channel**

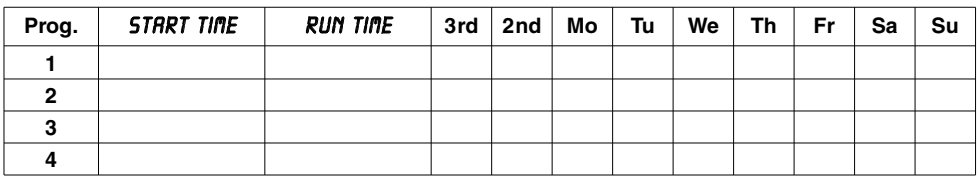

# **Channel**

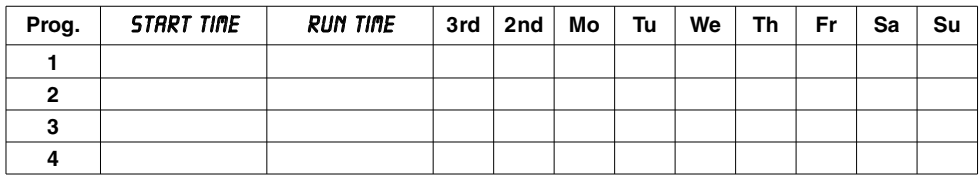

# **Channel**

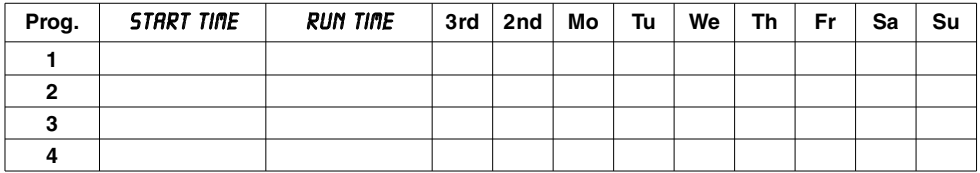

# **Channel**

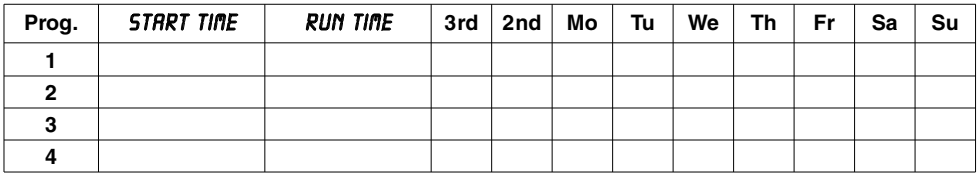

# **Channel**

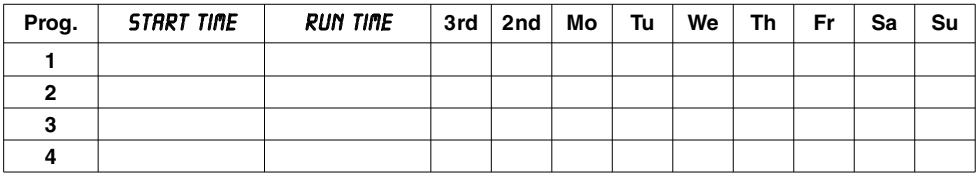

# **Channel**

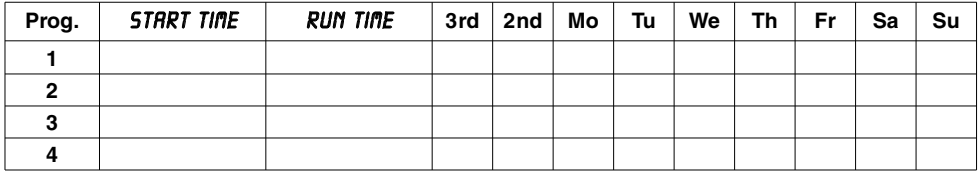

# **Channel**

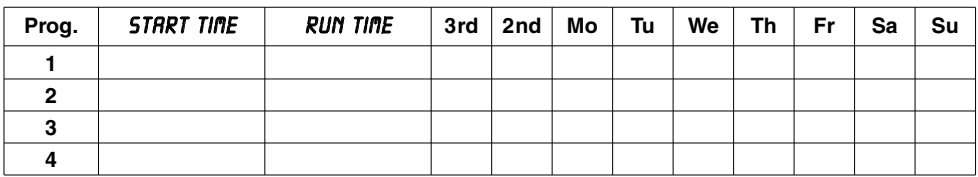

# **Channel**

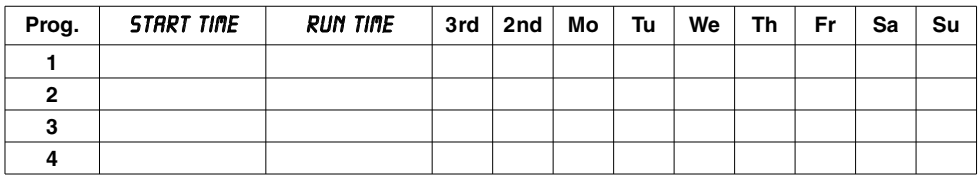

# **Channel**

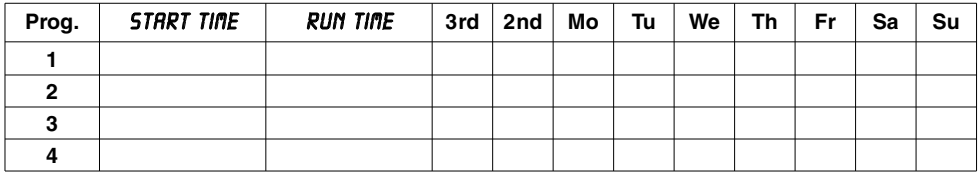

# **Channel**

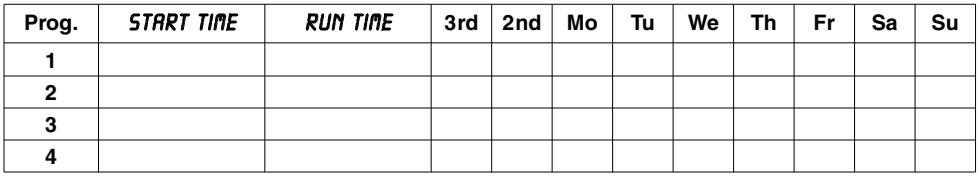

# **Channel**

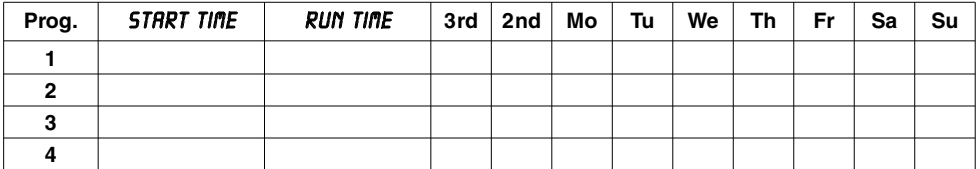

### **Deutschland / Germany**

GARDENA Manufacturing GmbH Service Center Hans-Lorenser-Straße 40 D-89079 Ulm Produktfragen: (+49) 731 490-123 Reparaturen: (+49) 731 490-290 service@gardena.com

### **Argentina**

Argensem® S.A. Calle Colonia Japonesa s/n (1625) Loma Verde Escobar, Buenos Aires Phone: (+54) 34 88 49 40 40 info@argensem.com.ar

#### **Australia**

Nylex Consumer Products 50-70 Stanley Drive Somerton, Victoria, 3062 Phone: (+61) 3 95 81 05 34 nylex.spareparts@ nylex.com.au

### **Austria / Österreich**

**GARDENA** Österreich Ges.m.b.H. Stettnerweg 11-15 2100 Korneuburg Tel.:  $(+43)$  22 62 7 45 45 36 kundendienst@gardena.at

#### **Belgium**

GARDENA Belgium NV/SA Sterrebeekstraat 163 1930 Zaventem Phone: (+32) 2 7 20 92 12 Mail: info@gardena.be

#### **Brazil**

Palash Comércio e Importação Ltda. Rua Américo Brasiliense, 2414 - Chácara Sto Antonio São Paulo - SP - Brasil - CEP 04715-005 Phone: (+55) 11 5181-0909 eduardo@palash.com.br

### **Bulgaria**

DENEX LTD. 2 Luis Ahalier Str. - 7th floor Sofia 1404 Phone: (+359) 2 958 18 21 office@denex-bg.com

### **Canada**

GARDENA Canada Ltd. 100 Summerlea Road Brampton, Ontario L6T 4X3 Phone: (+1) 905 792 93 30 info@gardenacanada.com

#### **Chile**

Antonio Martinic y Cia Ltda. Cassillas 272 Centro de Cassillas Santiago de Chile Phone: (+56) 2 20 10 708 garfar\_cl@yahoo.com

#### **Costa Rica**

Compania Exim Euroiberoamericana S.A. Los Colegios, Moravia, 200 metros al Sur del Colegio Saint Francis - San José Phone: (+506) 297 68 83 exim\_euro@racsa.co.cr

#### **Croatia**

KLIS d.o.o. Stanciceva 79 10419 Vukovina Phone: (+385) 1 622 777 0 klis@zg.hinet.hr

#### **Cyprus**

FARMOKIPIKI LTD P.O. Box 7098 74, Digeni Akrita Ave. 1641 Nicosia Phone: (+357) 22 75 47 62 condam@spidernet.com.cy

### **Czech Republic**

GARDENA spol. s r.o. Řípská 20a, č.p. 1153 627 00 Brno Phone: (+420) 800 100 425 gardena@gardenabrno.cz

#### **Denmark**

GARDENA Norden AB Salgsafdeling Danmark Box 9003 S-200 39 Malmö info@gardena.dk

### **Finland**

Habitec Oy Martinkyläntie 52 01720 Vantaa

### **France**

**GARDENA** PARIS NORD 2 69, rue de la Belle Etoile BP 57080 ROISSY EN FRANCE 95948 ROISSY CDG CEDEX Tél. (+33) 0826 101 455 service.consommateurs@ gardena.fr

### **Great Britain**

GARDENA UK Ltd. 27-28 Brenkley Way Blezard Business Park Seaton Burn Newcastle upon Tyne NE13 6DS info@gardena.co.uk

### **Greece**

Agrokip G. Psomadopoulos & Co. 33 A, Ifestou str. – Industrial Area 194 00 Koropi, Athens Phone: (+30) 210 66 20 225 service@agrokip.gr www.agrokip.gr

### **Hungary**

**GARDENA** Magyarország Kft. Késmárk utca 22 1158 Budapest Phone: (+36) 80 20 40 33 gardena@gardena.hu

#### **Iceland**

Ó. Johnson & Kaaber Tunguhalsi 1 110 Reykjavik ooj@ojk.is

#### **Ireland**

Michael McLoughlin & Sons Hardware Limited Long Mile Road Dublin 12

#### **Italy**

GARDENA Italia S.p.A. Via Donizetti 22 20020 Lainate (Mi) Phone: (+39) 02.93.94.79.1 info@gardenaitalia.it

#### **Japan**

KAKUICHI Co. Ltd. Sumitomo Realty & Development Kojimachi BLDG., 8F 5-1 Nibanncyo, Chiyoda-ku Tokyo 102-0084 m\_ishihara@kaku-ichi.co.jp Phone: (+81) 33 264 4721

### **Luxembourg**

Magasins Jules Neuberg Boîte postale 12 L-2010 Luxembourg Phone: (+352) 40 14 01 info@neuberg.lu

### **Netherlands**

GARDENA Nederland B.V. Postbus 50176 1305 AD ALMERE Phone: (+31) 36 521 00 00 info@gardena.nl

### **Neth. Antilles**

Jonka Enterprises N.V. Sta. Rosa Weg 196 P.O. Box 8200 Curaçao Phone: (+599) 9 767 66 55 pgm@jonka.com

### **New Zealand**

NYLEX New Zealand Limited 22 Saleyards Road Otahuhu Private Bag 94001 SAMC Manukau Phone: (+64) 9 270 1806 david.eeles@nylex.com.au

### **Norway**

GARDENA Norden AB Salgskontor Norge Karihaugveien 89 1086 Oslo info@gardena.no

### **Poland**

GARDENA Polska Sp. z o.o. Szymanów 9 d 05-532 Baniocha Phone: (+48) 22 727 56 90 gardena@gardena.pl

#### **Portugal**

GARDENA Portugal Lda. Recta da Granja do Marquês Edif. GARDENA Algueirão 2725-596 Mem Martins Phone: (+351) 21 922 85 30 info@gardena.pt

### **Romania**

MADEX INTERNATIONAL SRL Str. Avionului No. 17 Bl.6D, SC.1, Ap.1, Sect. 1, Bucuresti, 014332 Phone: (+40) 21 23 23 570 madex@ines.ro

### **Russia / Россия**

АО АМИДА ТТЦ ул. Моcфилмовcкая 66 117330 Моcква Phone: (+7) 095 956 99 00 amida@col.ru

#### **Singapore**

Hy - Ray PRIVATE LIMITED 1002 Toa Payoh Industrial Park #07-1433 /1435 /1451 Singapore 319074 Phone: (+65) 6253 2277 hyray@singnet.com.sg

#### **Slovak Republic**

GARDENA Slovensko, s.r.o. Bohrova č. 1 85101 Bratislava Phone: (+421) 263 453 722 info@gardena.sk

#### **Slovenia**

Silk d.o.o. Trgovina Brodišče 15 1236 Trzin Phone: (+386) 1 580 93 00 aardena@silk.si

### **South Africa**

GARDENA South Africa (Pty.) Ltd. P.O. Box 11534 Vorna Valley 1686 Phone: (+27) 11 315 02 23 sales@gardena.co.za

### **Spain**

GARDENA IBÉRICA S.L.U. C/ Basauri, nº 6 La Florida 28023 Madrid Phone: (+34) 91 708 05 00 (4 líneas) atencioncliente@gardena.es

#### **Sweden**

GARDENA Norden AB Försäljningskontor Sverige Box 9003 200 39 Malmö info@gardena.se

### **Switzerland / Schweiz**

GARDENA (Schweiz) AG Bitziberg 1 8184 Bachenbülach Phone: (+41) 1 860 26 66 info@gardena.ch

#### **Turkey**

GARDENA / Dost Dis Ticaret Mümessillik A.S. Sanayi Çad. Adil Sokak No.1 Kartal - Ýstanbul Phone: (+90) 216 38 93 939 info@gardena-dost.com.tr

#### **Ukraine / Украина**

АОЗТ АЛЬЦЕСТ ул. Гайдара 50 г. Киев 01033 Phone: (+380) 44 220 4335 info@gardena.ua

### **USA**

Melnor Inc. 3085 Shawnee Drive Winchester, VA 22604 Phone: (+1) 540 722-9080 service\_us@melnor.com

1276-20.960.03/ 0805 © GARDENA Manufacturing GmbH D-89070 Ulm http://www.gardena.com